## Hilfe in Deutsch.

Die Cottage Gruppe, [BURON](http://www.google.com/url?q=http%3A%2F%2Fburon-besse.org%2F&sa=D&sntz=1&usg=AFQjCNGpM6lgfYLaO2xDJuEHdsA36L-2RA) [DE](http://www.google.com/url?q=http%3A%2F%2Fburon-besse.org%2F&sa=D&sntz=1&usg=AFQjCNGpM6lgfYLaO2xDJuEHdsA36L-2RA) [BESSE](http://www.google.com/url?q=http%3A%2F%2Fburon-besse.org%2F&sa=D&sntz=1&usg=AFQjCNGpM6lgfYLaO2xDJuEHdsA36L-2RA) bietet eine Auswahl von Radwegen auf der Straße sehen und herunterladen können [OPEN-RUNNER\)](http://www.openrunner.com/) finden.

Um den Kurs (offen [OPEN-RUNNER\)](http://www.openrunner.com/) zu Finden den Weg aus seinerKennung **(ID)**.

## \_\_\_\_\_\_\_\_\_\_\_\_\_\_\_\_\_\_\_ **Beispiel: 2639586 \_\_\_\_\_\_\_\_\_\_\_\_\_\_\_\_\_ BONNE AFFAIRE EDGE 800 S**OPENRUNNER **GARMIN** 9€ au lieu de 478€  $\Omega$ **PLANIFIER UN PARCOURS RECHERCHER UN PARCOURS** AIDE & INFO **MON ESPACE** rechercher des parcours RECHERCHE SIMPLE RECHERCHE AVANCÉE Par identifiant de parcours 2639586 Par utilisateur NB: Si l'utilisateur mentionné n'est pas public aucun parcours ne sera trouvé. Pour vos parcours, identifiez-vous et utilisez l'onglet MON ESPACE'. Par mot clé Dans ce dernier cas, la recherche est effectuée sur les mots clé liés au parcours, sur le nom du parcours et également sur la localité de départ du parcours. Pour restreindre la recherche au seul mot clé, vous devez cocher Kalenii l'option Restreindre la recherche'. Restreindre la recherche п Filtrer par activité  $\cdots$ × والعالم **RECHERCHER**

## **Du bekommst:**  \_\_\_\_\_\_\_\_\_\_\_\_\_\_\_\_\_\_\_

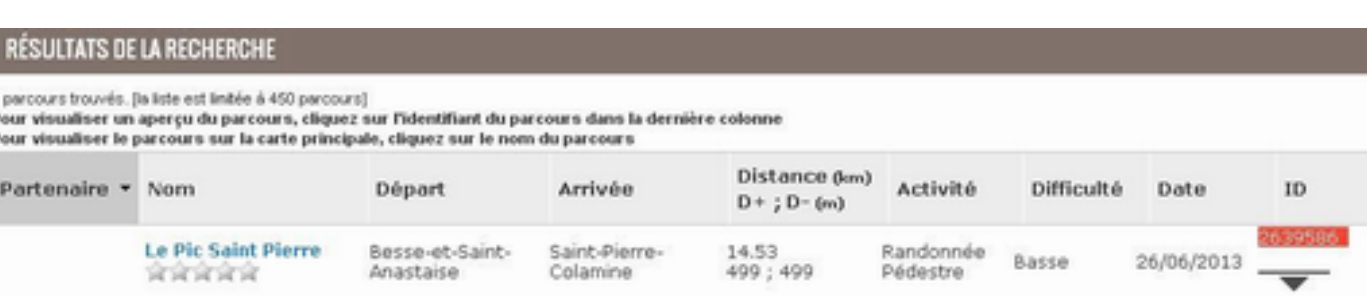

1) auf denklicken. **Namen** des Kurses

2) Um den Kurs zu sehen, **klicken (oben rechts) auf das** Symbol:

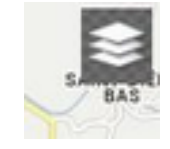

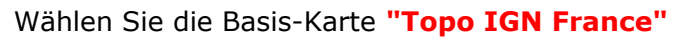

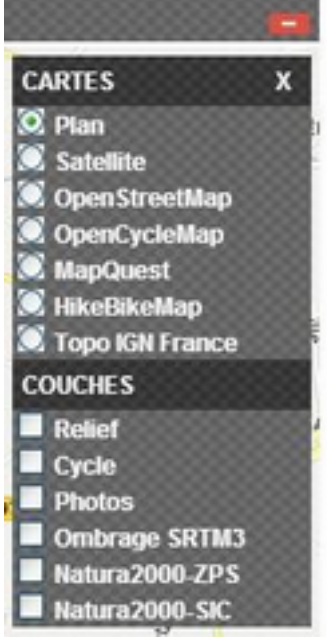

## \_\_\_\_\_\_\_\_\_\_\_\_\_\_\_\_\_\_\_ **Sie erhalten:**

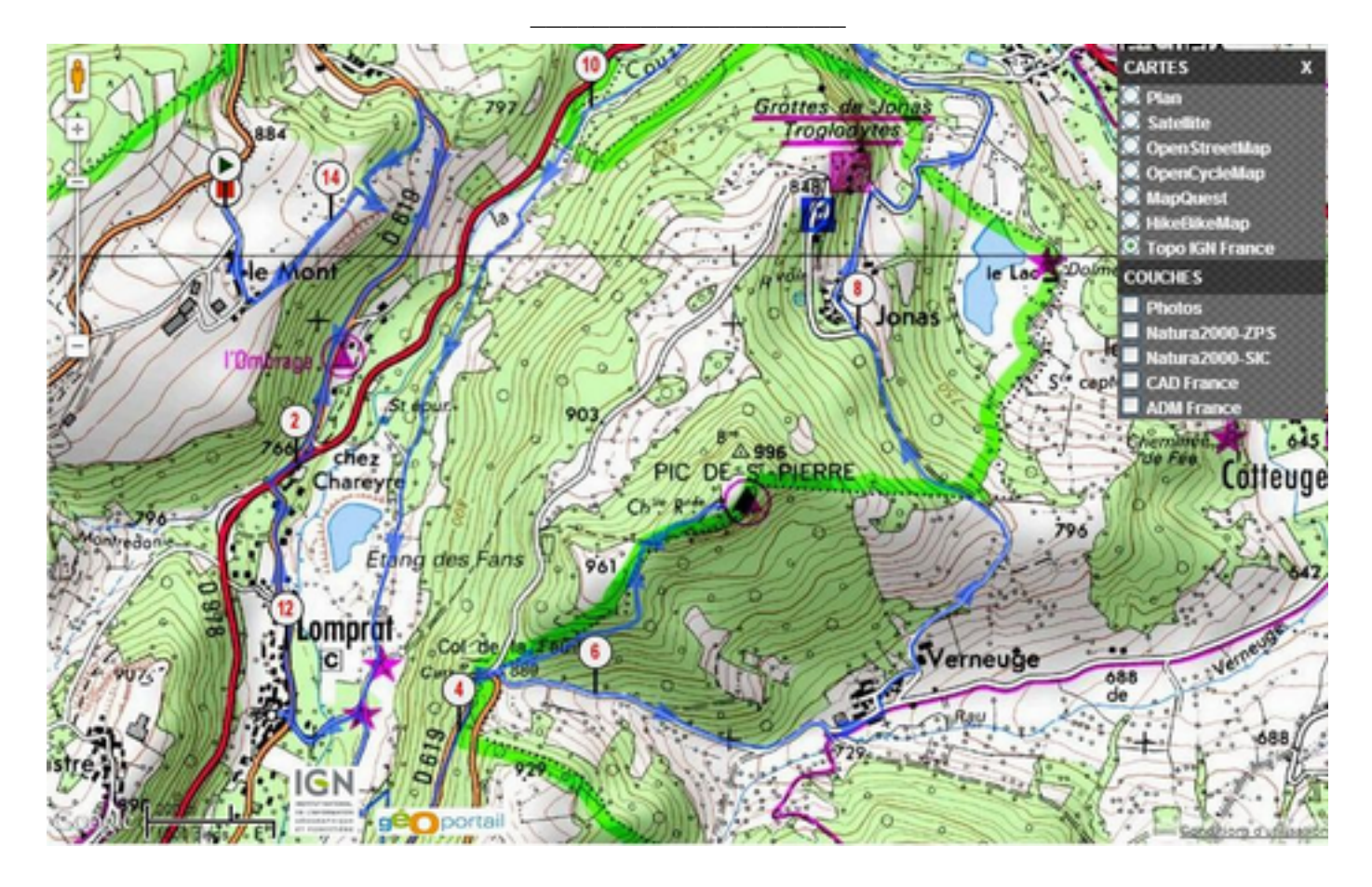

Sie können die Route zu Ihremherunterladen.**GPS**